## СОГЛАСОВАНО

Первый заместитель генерального директора - заместитель по научной работе ФГУП «ВНИИФТРИ»

А.Н. Щипунов M.n. Z 2023 г.  $\mathcal{L}_{\mathbf{M}}$ 04

# **Государственная система обеспечения единства измерений**

**Системы ультразвукового контроля Sonaflex-PT-001**

# **МЕТОДИКА ПОВЕРКИ**

**МП 651-23-025**

р.п. Менделеево 2023 г.

#### **1 ОБЩИЕ ПОЛОЖЕНИЯ**

1.1 Настоящая методика устанавливает методы и средства первичной и периодической поверок систем ультразвукового контроля Sonaflex-PT-001 (далее по тексту - системы), изготовленных обществом с ограниченной ответственностью «Компания «Нординкрафт» (ООО «Компания «Нординкрафт»). 162626. Вологолская обл. г. Череповец. (ООО «Компания«Нординкрафт»), 162626, Вологодская обл., г. ул. Годовикова, д. 12.

В результате поверки должны быть подтверждены следующие метрологические характеристики, приведенные в таблице 1.

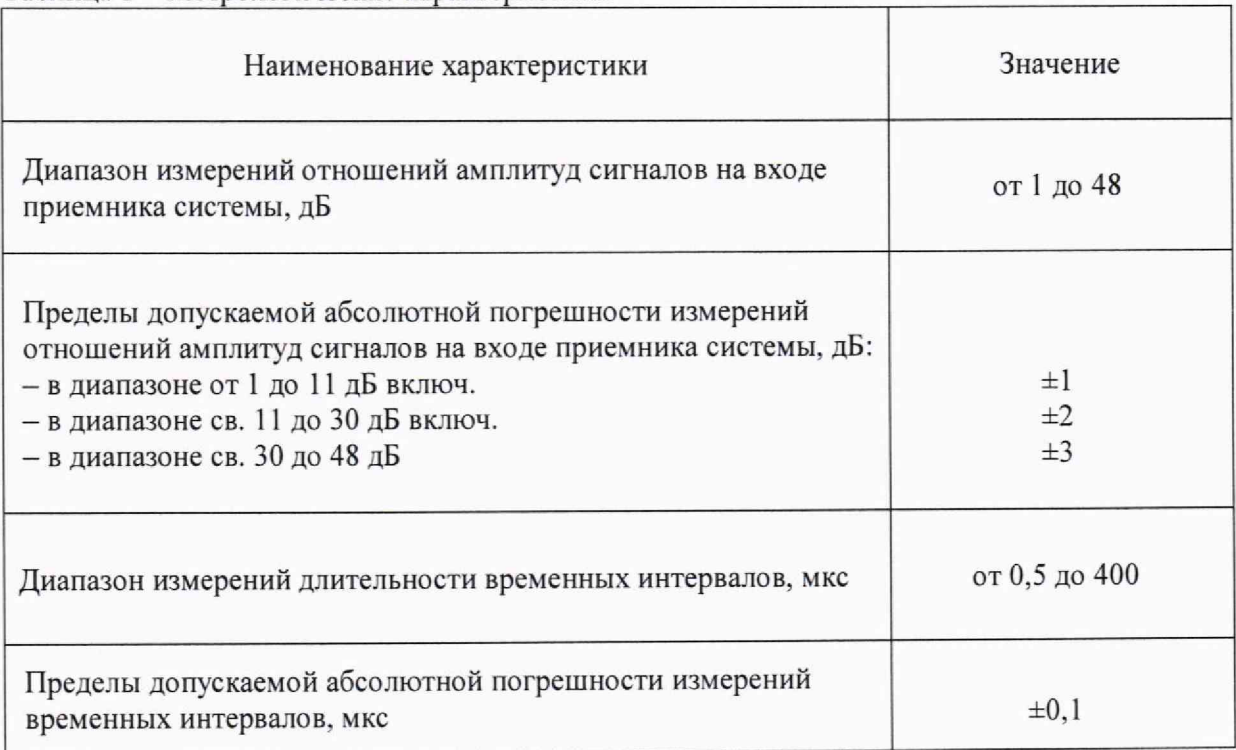

Таблица 1 — Метрологические характеристики

1.2 Необходимо обеспечение прослеживаемости поверяемой системы государственным первичным эталонам единиц величин посредством использования аттестованных (поверенных) в установленном порядке средств поверки.

По итогам проведения поверки должна обеспечиваться прослеживаемость к государственному первичному эталону единиц времени, частоты и национальной шкалы времени ГЭТ 1-2022, к государственному первичному эталону единицы ослабления электромагнитных колебаний в диапазоне частот от 0 до 178 ГГц ГЭТ 193-2011 в соответствии с локальной поверочной схемой для ультразвуковых дефектоскопов, комплексов, систем, установок, приборов, станций (Приложение А).

Методика поверки реализуется посредством методов прямых измерений.

#### 2 ПЕРЕЧЕНЬ ОПЕРАЦИЙ ПОВЕРКИ СРЕДСТВА ИЗМЕРЕНИЙ

2.1 При проведении первичной (в том числе после ремонта) и периодической поверок должны выполняться операции, указанные в таблице 2.

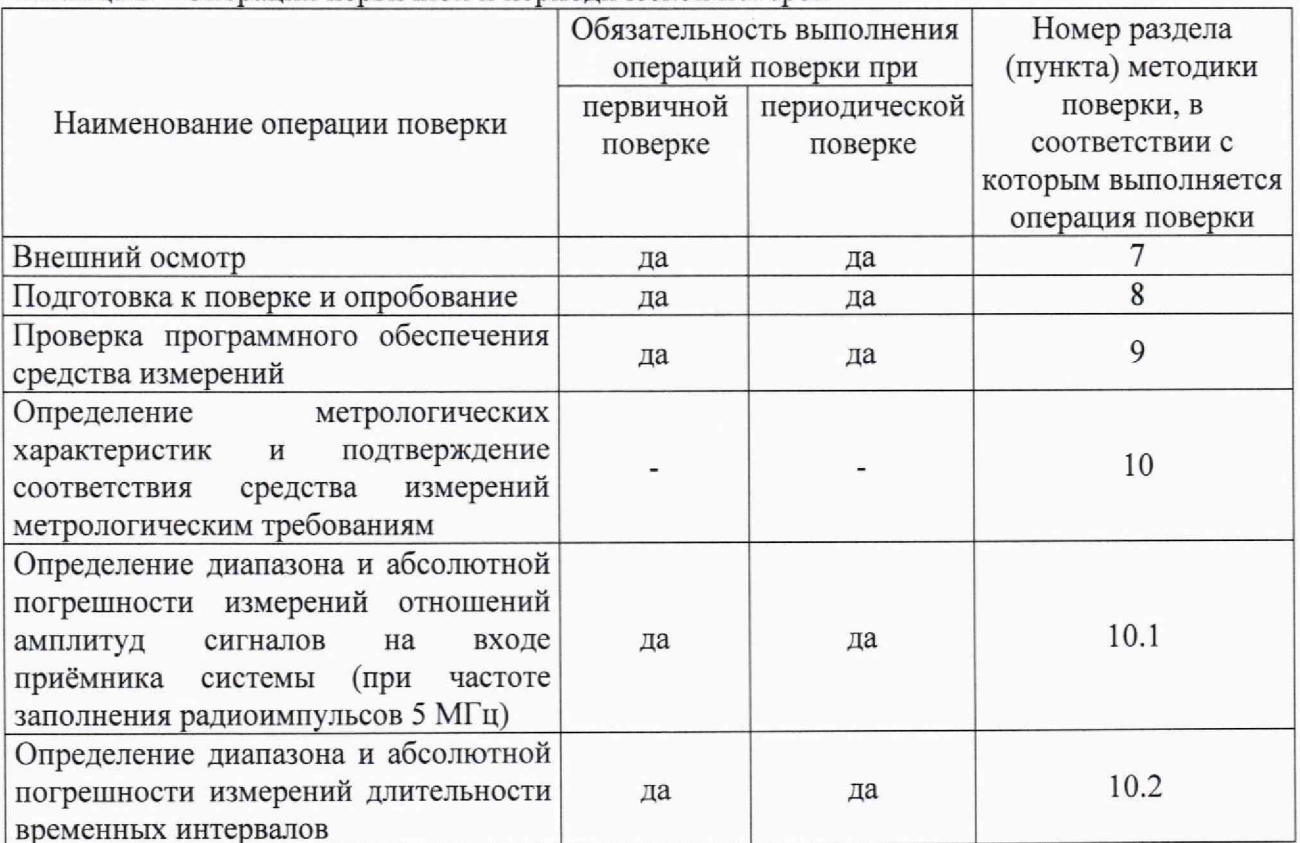

Таблица 2 – Операции первичной и периодической поверок

2.2 Поверка систем осуществляется аккредитованными в установленном порядке юридическими лица и индивидуальными предпринимателями.

2.3 Поверка системы прекращается в случае получения отрицательного результата при проведении хотя бы одной из операций, приведенных в таблице 2, а систему признают не прошедшей поверку.

2.4 Не допускается проведение поверки для меньшего числа измеряемых величин или на меньшем числе поддиапазонов измерений.

### 3 ТРЕБОВАНИЯ К УСЛОВИЯМ ПРОВЕДЕНИЯ ПОВЕРКИ

3.1 Поверка проводится при рабочих условиях эксплуатации поверяемых систем и используемых средств поверки. Средства поверки должны быть подготовлены к работе в соответствии с руководствами по их эксплуатации.

# 4 ТРЕБОВАНИЯ К СПЕЦИАЛИСТАМ, ОСУЩЕСТВЛЯЮЩИМ ПОВЕРКУ

4.1 К проведению поверки системы допускается инженерно-технический персонал со средним или высшим техническим образованием, имеющий право на проведение поверки (аттестованный в качестве поверителя), изучивший устройство и принцип работы средств поверки по эксплуатационной документации.

### 5 МЕТРОЛОГИЧЕСКИЕ И ТЕХНИЧЕСКИЕ ТРЕБОВАНИЯ К СРЕДСТВАМ ПОВЕРКИ

5.1 Рекомендуемые средства поверки указаны в таблице 3. Таблица 3 - Средства поверки

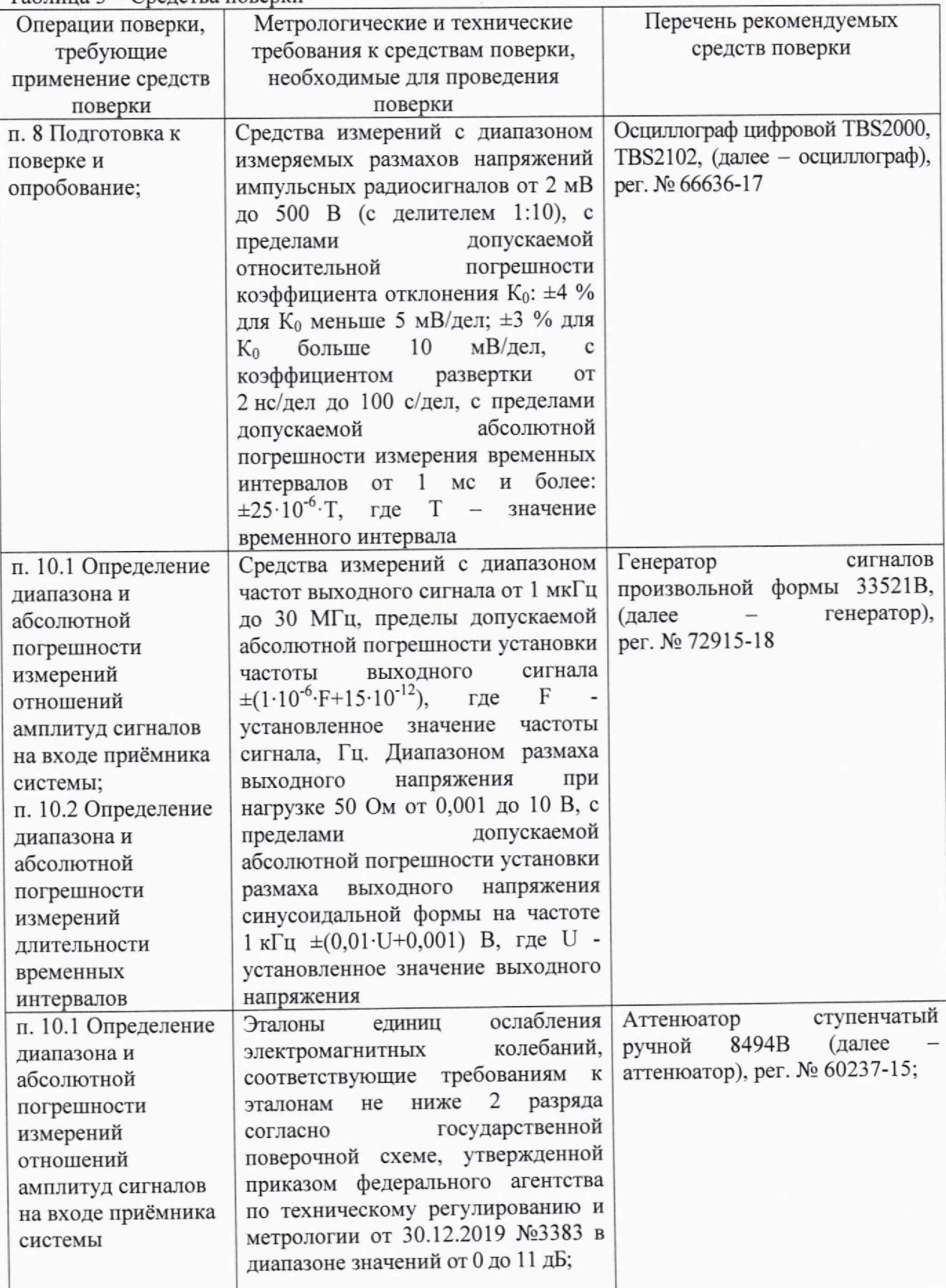

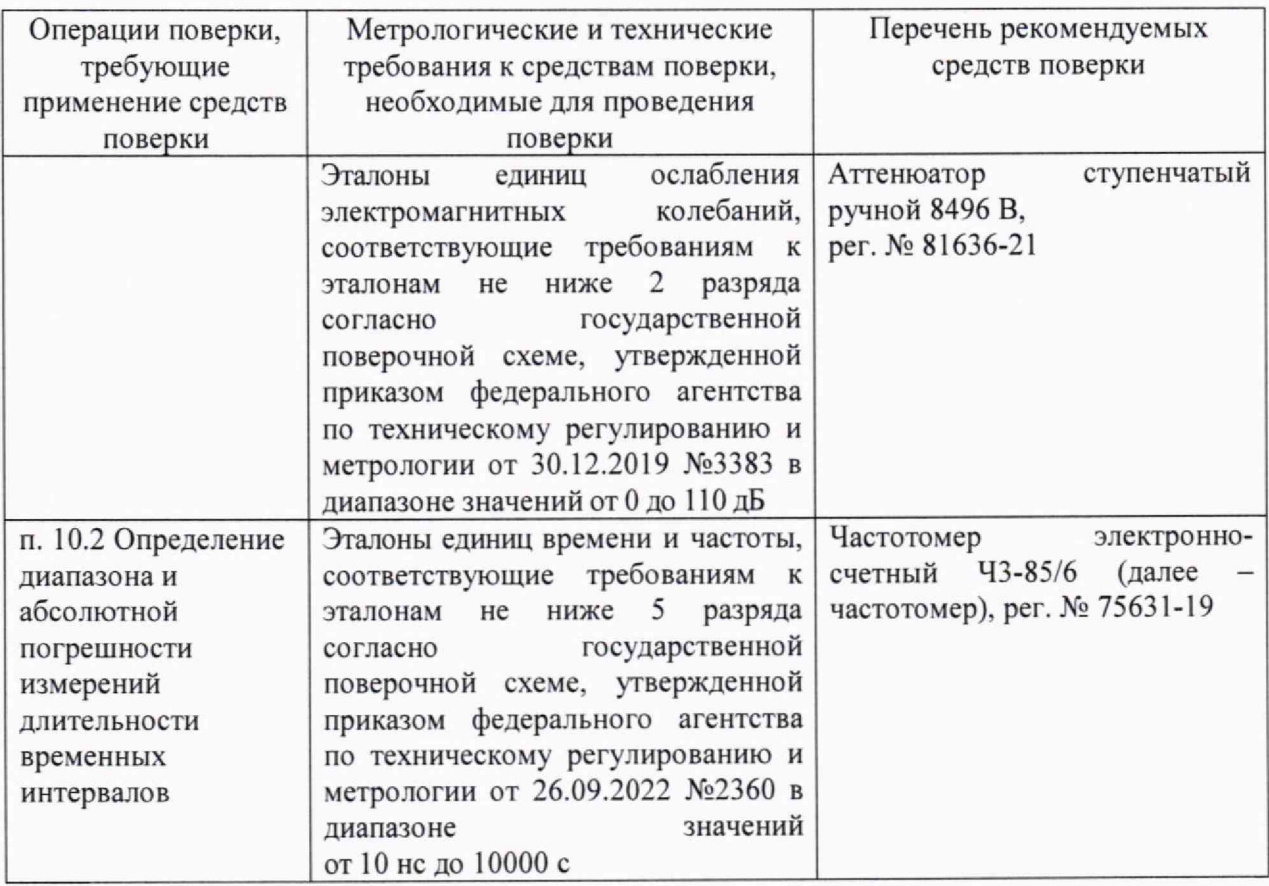

5.2 Допускается использовать при поверке другие утвержденные и аттестованные эталоны единиц величин, средства измерений утвержденного типа и поверенные, удовлетворяющие метрологическим требованиям, указанным в таблице 3.

#### **6 ТРЕБОВАНИЯ (УСЛОВИЯ) ПО ОБЕСПЕЧЕНИЮ БЕЗОПАСНОСТИ ПРОВЕДЕНИЯ ПОВЕРКИ**

6.1 Работа с системой и средствами поверки должна проводиться согласно требованиям безопасности, указанным в нормативно-технической и эксплуатационной документации на средства поверки.

6.2 При проведении поверки должны быть соблюдены требования безопасности согласно ГОСТ 12.3.019-80.

#### 7 **ВНЕШНИЙ ОСМОТР СРЕДСТВА ИЗМЕРЕНИЙ**

7.1 При внешнем осмотре должно быть установлено соответствие системы следующим требованиям:

- комплектность системы в соответствии с паспортом;

- отсутствие явных механических повреждений, влияющих на работоспособность системы;

- наличие маркировки системы в соответствии с документацией.

7.2 Результаты поверки по данному разделу считать положительными, если система соответствует требованиям, приведенным в п. 7.1.

# 8 ПОДГОТОВКА К ПОВЕРКЕ И ОПРОБОВАНИЕ СРЕДСТВА ИЗМЕРЕНИЙ

8.1 Если система и средства поверки до начала измерений находились в климатических условиях, отличающихся от указанных в разделе 3, то их выдерживают при этих условиях не менее часа.

8.2 Подготовить систему и средства поверки к работе в соответствии с их руководствами по эксплуатации и подключить осциллограф к первому каналу системы, используя пробник с делителем 10Х из состава осциллографа.

8.3 В главном окне программного обеспечения «NKWare» (далее по тексту - ПО) через меню «Оборудование» вызвать окно «Каналы», через меню «Сигналы» вызвать окно «А-Скан», нажав кнопкой мыши на меню «Каналы» и «А-Скан» соответственно. В окне «Каналы» напротив каждого канала в столбце «Г1» и «П1» активировать ячейку нажатием левой клавиши мыши, чтобы она загорелась зеленым цветом.

8.4 Убедиться в наличии зондирующего импульса. Для этого перейти в главное окно ПО «NKWare». В верхней части окна должно отображаться «Вкл ЗИ», голубая подсветка иконки, говорит о том, что зондирующий импульс включен (рисунок 1). В противном случае нажать левой кнопкой мыши на соответствующую иконку.

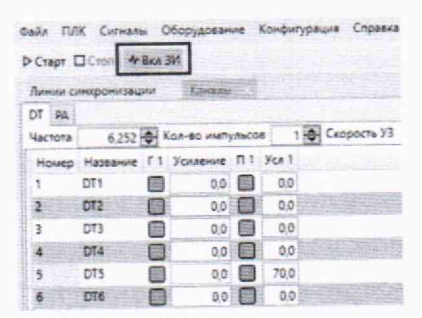

Рисунок 1 - Кнопка включения зондирующего импульса

8.5 На экране осциллографа должен отобразиться сигнал от зондирующего импульса.

8.6 Проверить наличие зондирующего импульса на всех каналах системы, подключая при этом пробник с делителем 10Х из состава осциллографа к каждому каналу системы.

8.7 Результаты поверки по данному разделу считать положительными, если на экране осциллографа отображается сигнал от зондирующего импульса на каждом канале системы.

# 9 ПРОВЕРКА ПРОГРАММНОГО ОБЕСПЕЧЕНИЯ СРЕДСТВА ИЗМЕРЕНИЙ

9.1 В верхней части главного окна ПО зайти в меню «Справка», далее «О программе».

9.2 В появившемся окне прочитать идентификационное наименование и номер версии TIO.

идентификационные данные ПО на соответствие значениям, 9.3 Проверить приведенным в таблице 4.

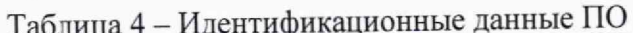

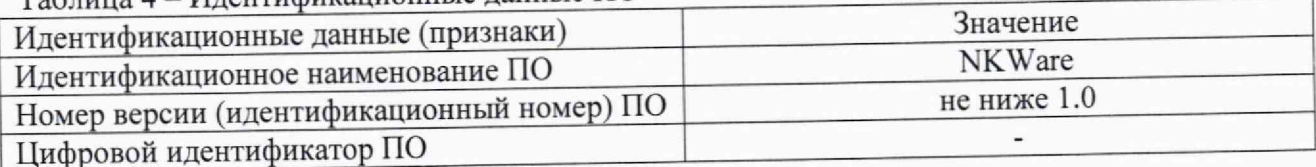

9.4 Результаты поверки по данному разделу считать положительными, если идентификационные данные ПО соответствуют значениям, приведенным в таблице 4.

#### **ХАРАКТЕРИСТИК** 10 ОПРЕДЕЛЕНИЕ **МЕТРОЛОГИЧЕСКИХ**  $\boldsymbol{\mathsf{M}}$ **ИЗМЕРЕНИЙ** ПОЛТВЕРЖЛЕНИЕ СООТВЕТСТВИЯ **СРЕДСТВА** МЕТРОЛОГИЧЕСКИМ ТРЕБОВАНИЯМ

10.1 Определение диапазона и абсолютной погрешности измерений отношений амплитуд сигналов на входе приёмника системы (при частоте заполнения радиоимпульсов 5 МГц)

10.1.1 Собрать схему, приведенную на рисунке 2.

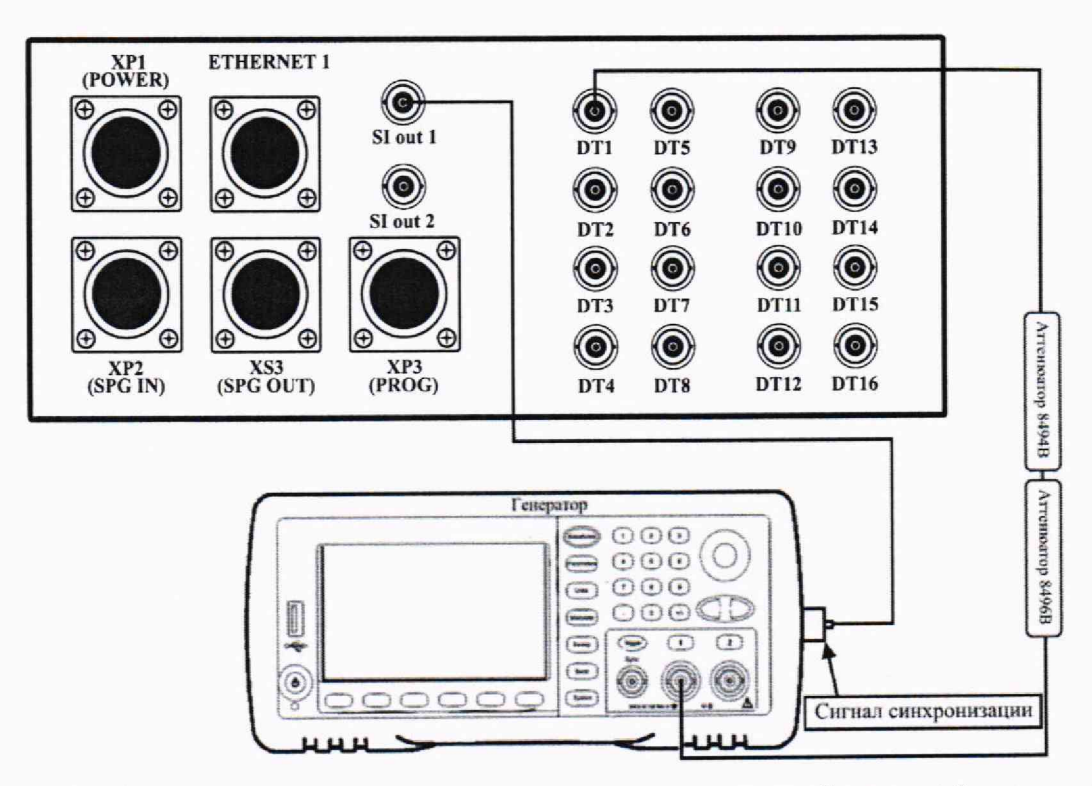

Рисунок 2 - Схема подключения при определении диапазона и абсолютной погрешности измерений отношений амплитуд сигналов на входе приёмника системы

10.1.2 В окне «Каналы» ПО (рисунок 3) напротив каждого канала в столбце «Г1» и «П1» активировать ячейку нажатием левой клавиши мыши, чтобы она загорелась зеленым цветом. Напротив каждого канала в столбце «Усиление» установить значение «8,0». В поле «Частота» установить значение частоты заполнения зондирующего импульса «5,000».

| Каналы         |                 |   |                          |   |     |  |
|----------------|-----------------|---|--------------------------|---|-----|--|
| DT PA          |                 |   |                          |   |     |  |
| Частота        |                 |   | 5,000 Кол-во импульсов   |   |     |  |
| Номер          | Название        |   | Г.1. Усиление П.1. Усл.1 |   |     |  |
| 1              | DT <sub>1</sub> |   | 8,0                      | 国 | 0.0 |  |
| $\overline{2}$ | DT <sub>2</sub> | 鬻 | 8,0                      | 篇 | 0,0 |  |
| 3              | DT3             | 靐 | 8,0                      |   | 0,0 |  |
| 4              | DT4             | 蠲 | 8,0                      |   | 0,0 |  |
| 5              | DT <sub>5</sub> | 靏 | 8.0                      |   | 0,0 |  |
| 6              | DT6             |   | 8,0                      |   | 0,0 |  |
| 7              | DT7             |   | 8.0                      |   | 0,0 |  |
| 8              | DT <sub>8</sub> |   | 8.0                      |   | 0,0 |  |

Рисунок 3 - Активация канала

10.1.3 Убедиться в наличии зондирующего импульса (смотри п. 8.4).

10.1.4 Установить настройки генератора согласно таблице 5.

| Наименование пункта меню | Наименование настройки | Устанавливаемый параметр |
|--------------------------|------------------------|--------------------------|
| Waveforms                |                        | Sine                     |
| Parameters               | Frequency              | 5 MHz                    |
|                          | Amplitude              | 2.8V                     |
| <b>Burst</b>             | <b>Burst</b>           | On                       |
|                          | # of Cycles            | 100                      |
| Trigger                  | Source                 | Ext                      |
|                          | Trigger Setup          | $16 \mu s$               |

Таблица 5 - Настройки генератора

10.1.5 В окне «А-Скан» ПО должен отобразиться сигнал с генератора. Нажать правой кнопкой мыши в поле окна «А-Скан» и вызвать меню «Настройки», затем установить настройки, как показано на рисунке 4. Далее нажать правой кнопкой мыши в поле окна «А-Скан» и вызвать меню «Стробы», затем установить настройки, как показано на рисунке 5.

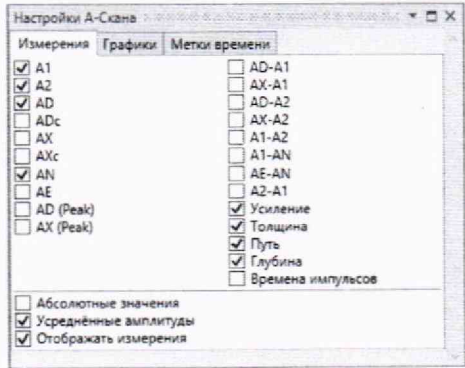

Рисунок 4 - Настройки в меню «Настройки» окна «А-Скан»

|                          |                         |                                   | DT5                         |  |                           |         |                                                                                                    |
|--------------------------|-------------------------|-----------------------------------|-----------------------------|--|---------------------------|---------|----------------------------------------------------------------------------------------------------|
|                          |                         | Стробы Параметры стробов          |                             |  |                           |         |                                                                                                    |
|                          |                         | Тип Активен Начало, мкс           |                             |  | Длина, мкс.               |         |                                                                                                    |
| AN                       | ✓                       |                                   | 2,0 승                       |  |                           | 3,0 승   |                                                                                                    |
| AE                       |                         |                                   | 92.7                        |  |                           | 3.0 승   |                                                                                                    |
| A1                       | $\overline{\checkmark}$ |                                   | 90.7                        |  |                           | $2.7 +$ |                                                                                                    |
| A2                       | $\overline{\checkmark}$ |                                   | 87.9 승                      |  |                           | 3.3 令   |                                                                                                    |
| AD                       | ✔                       | 73.6                              |                             |  |                           |         | $1,7 - 2$                                                                                                    |
| AX                       |                         | 0.0                               |                             |  |                           | 0.0 승   |                                                                                                    |
| <b>BS</b>                |                         | 0.0승                              |                             |  | 0.0                       |         |                                                                                                    |
| Режим                    |                         |                                   | <b>Автопозиционирование</b> |  | Аппартно, третий интервал |         |                                                                                                    |
| Привязка начало          |                         |                                   | По фронту в опорном         |  |                           |         |                                                                                                    |
| Привязка конец           |                         |                                   | По фронту в опорном         |  |                           |         |                                                                                                    |
| Отступ (начало), мкс 0,7 |                         |                                   |                             |  |                           |         | $\begin{array}{c c c c c} \hline \textbf{1} & \textbf{2} & \textbf{3} & \textbf{5} & \textbf{6} & \textbf{7} & \textbf{8} & \textbf{8} & \textbf{1} & \textbf{1} & \textbf{1} & \textbf{1} & \textbf{1} & \textbf{1} & \textbf{1} & \textbf{1} & \textbf{1} & \textbf{1} & \textbf{1} & \textbf{1} & \textbf{1} & \textbf{1} & \textbf{1} & \textbf{1} & \textbf{1} & \textbf{1} & \textbf{1} & \textbf{1} & \textbf{1}$ |
| Отступ (конец), мкс      |                         | 0.0                               |                             |  |                           |         |                                                                                                    |
|                          |                         |                                   | Компаратор                  |  |                           |         |                                                                                                    |
| Порог, дь                |                         |                                   | $-32.0$                     |  |                           |         | $\ddot{\bullet}$                                                                                                    |
|                          |                         | Инвертирование пикового детектора |                             |  |                           |         |                                                                                                    |

Рисунок 5 - Настройки в меню «Стробы» окна «А-Скан»

10.1.6 Установить ослабление на аттеню аторе 0 дБ и измерить амплитуду сигнала на входе приемника системы, D<sub>0</sub>, дБ (относительно 1 мкВ, далее - дБмкВ), которое отображается в строке «А1» (рисунок 7). Если значение в строке «А1» менее 2 дБмкВ, необходимо уменьшить амплитуду генерируемого сигнала.

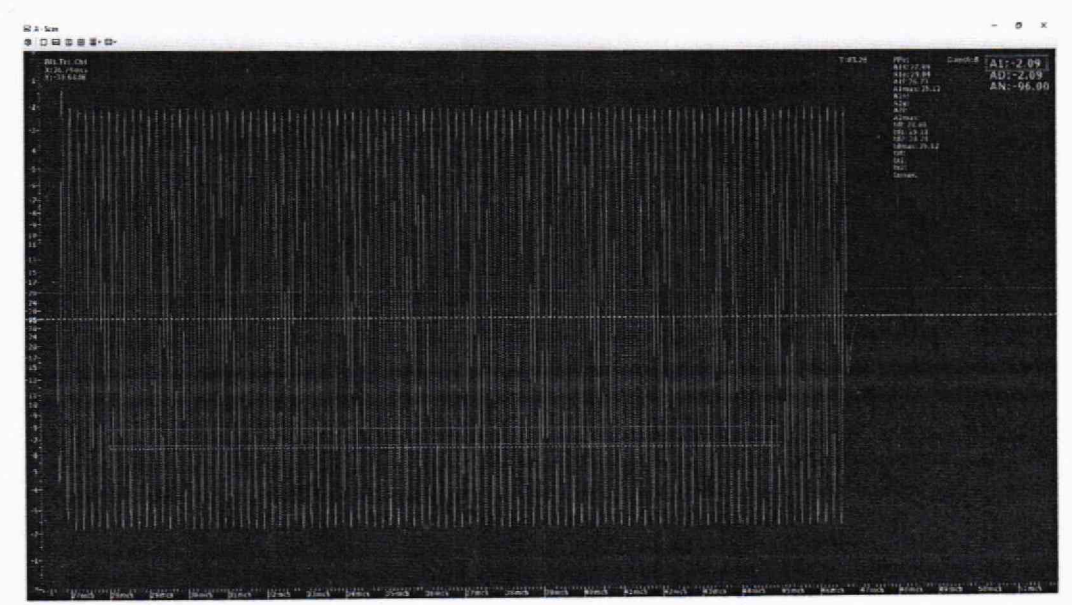

Рисунок 6 - Измерение отношения амплитуд сигналов на входе приемника системы

10.1.7 Аналогично по п. 10.1.6 измерить амплитуду сигнала,  $D_{u3mi}$ , дБмкВ, при установленном ослаблении аттеню атора,  $D_i$ , дБ: 2, 4, 10, 12, 16, 20, 40, 48 дБ.

10.1.8 Рассчитать абсолютную погрешность измерений отношений амплитуд сигналов на входе приёмника системы по формуле (1):

$$
\Delta D = |D_{u3mi}| - D_i - |D_0| \tag{1}
$$

где  $D_0$  – значение амплитуды, измеренное системой по пункту 10.1.6, дБмкВ;

 $D_i$  – значение ослабления, установленное на аттеню аторе, дБ;

 $D_{usmi}$  – значение амплитуды, измеренное системой по пункту 10.1.7, дБмкВ.

10.1.9 Повторить процедуры по пунктам 10.1.6 - 10.1.8 для каждого канала системы.

10.1.10 Результаты поверки по данному разделу считать положительными, если значения абсолютной погрешности измерений отношений амплитуд сигналов на входе приёмника системы (при частоте заполнения радиоимпульсов 5 МГц) в диапазоне от 1 до 11 дБ находятся в пределах ±1 дБ, в диапазоне свыше 11 до 30 дБ включ. находятся в пределах ±2 дБ, в диапазоне свыше 30 до 48 дБ находятся в пределах ±3 дБ.

# 10.2 Определение диапазона и абсолютной погрешности измерений длительности временных интервалов

10.2.1 Собрать схему, приведенную на рисунке 7.

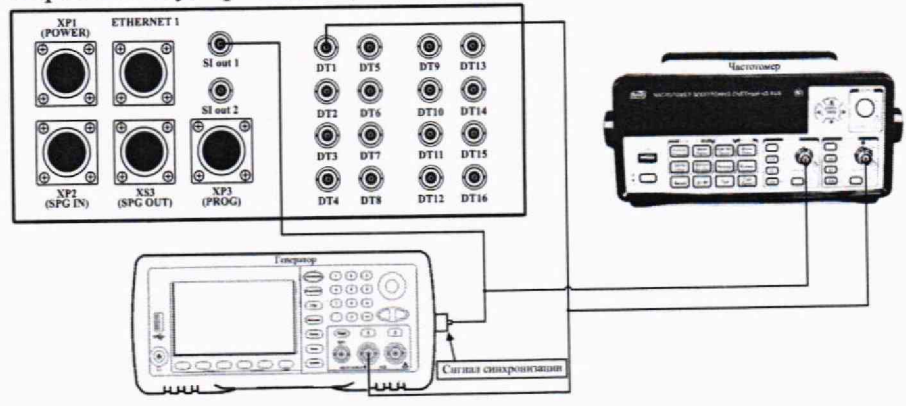

Рисунок 7 - Схема подключения генератора и частотомера для определения диапазона и абсолютной погрешности измерений длительности временных интервалов

10.2.2 Повторить процедуры по пунктам  $10.1.2 - 10.1.3$ .

10.2.3 Нажать правой кнопкой мыши в поле окна «А-Скан» и вызвать меню «Стробы», затем установить настройки, как показано на рисунке 8.

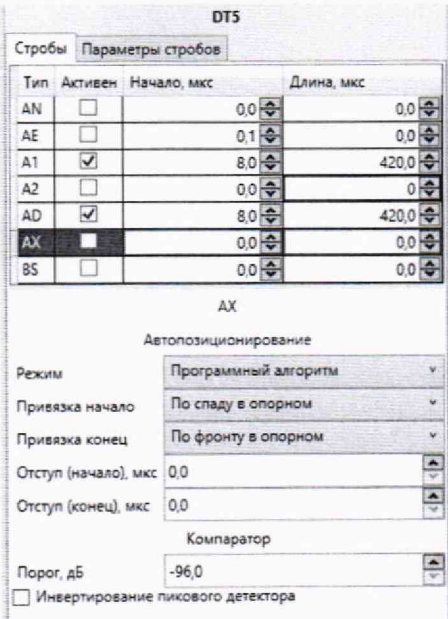

Рисунок 8 - Настройки в меню «Стробы» окна «А-Скан» для строба «А1»

10.2.4 Установить настройки генератора согласно таблице 6. На частотомере кнопкой «Время/Период» установить «ТІ 1 ТО 2» режим измерения временного интервала между сигналами от системы («пакет» в виде одного периода синусоидального сигнала 5 МГц) и генератора (кратковременный сигнал с настройками, приведенными в таблице 6, формирующийся по зондирующему импульсу от системы).

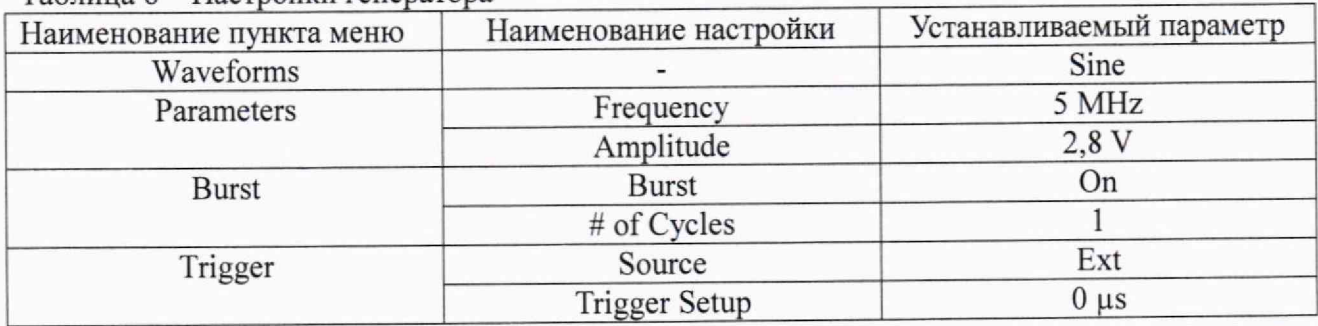

Таблица 6 - Настройки генератора

10.2.5 Измерить при помощи системы значение длительности временного интервала  $D_{TusM0}$ , мкс, при установленной задержке запуска сигнала на генераторе 0 мкс, которое отображается в строке «A1s» (рисунок 9). Измерить при помощи частотомера значение временного интервала  $D_{70}$ , мкс, при установленной задержке запуска сигнала на генераторе 0 мкс. Рассчитать поправку  $\Delta_{T0}$ , мкс, вызванную временем распространения сигналов по кабелям, временем формирования сигнала генератором и временем обработки сигнала системой, по формуле (2):

$$
\Delta_{T0} = D_{T0} - D_{TusM0} \tag{2}
$$

где  $D_{T0}$  - значение, измеренное частотомером при установленной нулевой задержке запуска сигнала на генераторе, мкс;

 $D_{TusM0}$  - значение, измеренное системой при установленной нулевой задержке запуска сигнала на генераторе, мкс;

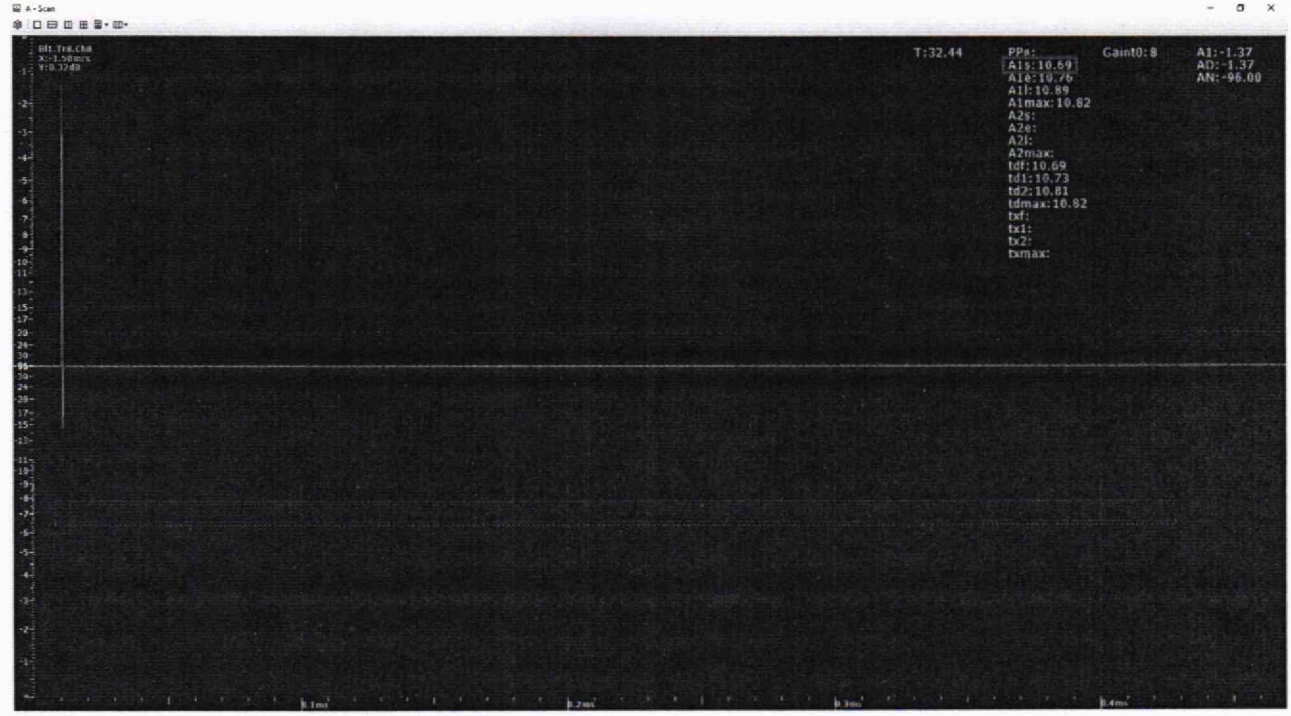

Рисунок 9 - Измерение длительности временных интервалов

10.2.6 Повторить процедуры пункта 10.2.5 для значений задержки запуска сигнала на генераторе 0,5, 1, 10, 100, 400 мкс.

10.2.7 Рассчитать абсолютную погрешность измерений длительности временных интервалов по формуле (3):

$$
\Delta D_T = (D_{T_{\text{WSM}}i} - D_{Ti}) + \Delta_{T0}.\tag{3}
$$

где  $D_{Ti}$  - значение, измеренное частотомером при установленной *i*-й задержке запуска сигнала на генераторе, мкс;

 $D_{Tuani}$  - значение, измеренное системой при установленной *i*-й задержке запуска сигнала на генераторе, мкс;

 $i$  - установленная задержка запуска сигнала.

10.2.8 Повторить процедуры по пунктам 10.2.3 - 10.2.7 для каждого канала системы.

10.2.9 Результаты поверки по данному разделу считать положительными, если диапазон измерений длительности временных интервалов составляет от 0,5 до 400 мкс, а значения абсолютной погрешности измерений длительности временных интервалов находятся в пределах ±0,1 мкс.

#### **11 ОФОРМЛЕНИЕ РЕЗУЛЬТАТОВ ПОВЕРКИ**

11.1 Система признается годной, если в ходе поверки все результаты процедур поверки положительные.

11.2 Сведения о результатах поверки передаются в Федеральный информационный фонд по обеспечению единства измерений,

11.3 При положительных результатах поверки по заявлению владельца системы или лица, предъявившего её на поверку, выдается свидетельство о поверке.

11.4 Система, имеющая отрицательные результаты поверки в обращение, не допускается и на неё выдается извещение о непригодности к применению с указанием причин забракования.

Начальник НИО-10 ФГУП «ВНИИФТРИ»

С. Шкуркин

Начальник 103 отдела ФГУП «ВНИИФТРИ»

А.В. Стрельцов

Инженер 1 категории 103 отдела ФГУП «ВНИИФТРИ» П.С. Мальцев

#### Приложение А

#### (рекомендуемое)

### Локальная поверочная схема для ультразвуковых дефектоскопов, комплексов, систем, установок, приборов, станций

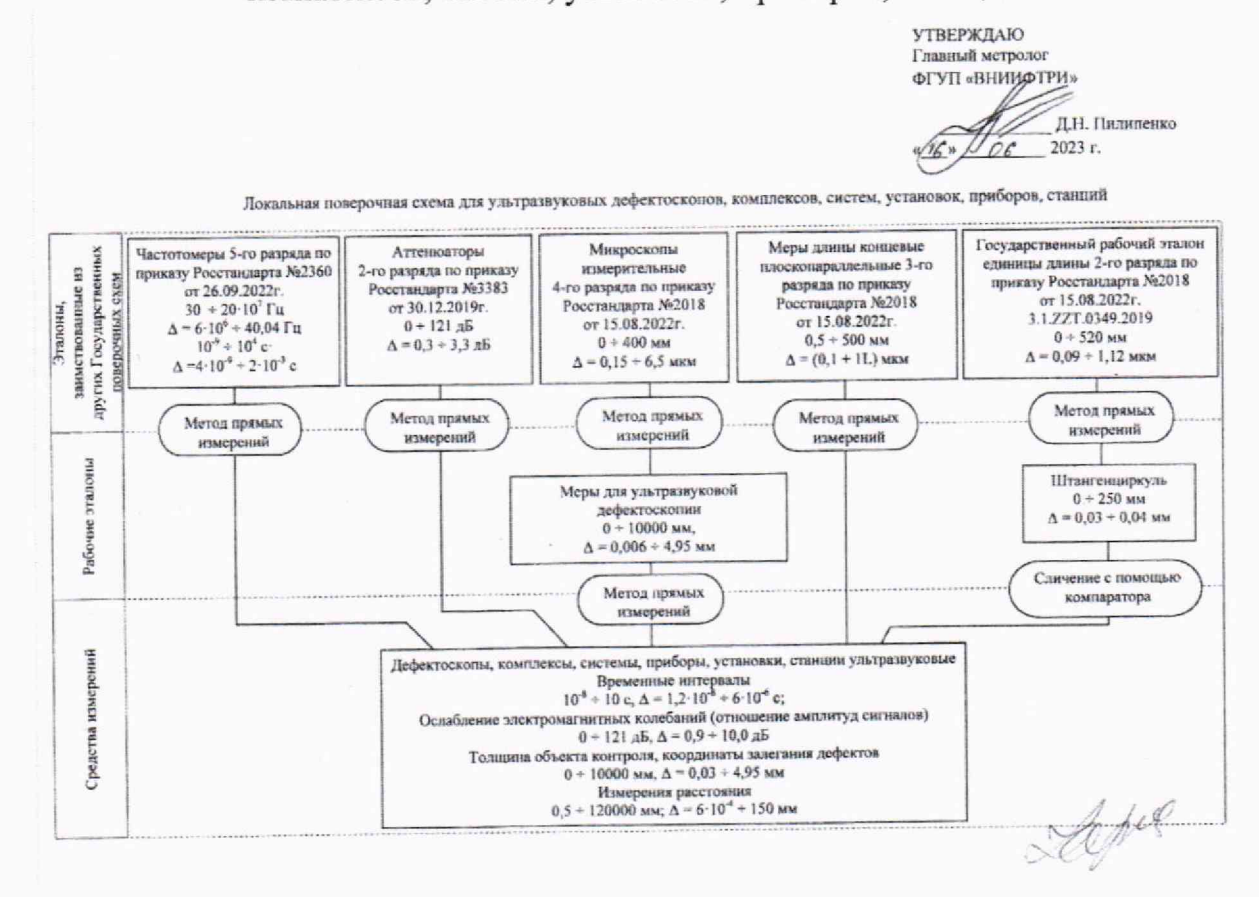

13